# SOFD Core

# Signaturcntral Indlæsningsintegration

**Version**: 1.0.0 **Date**: 05.05.2020 **Author**: BSG

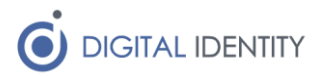

# Indhold

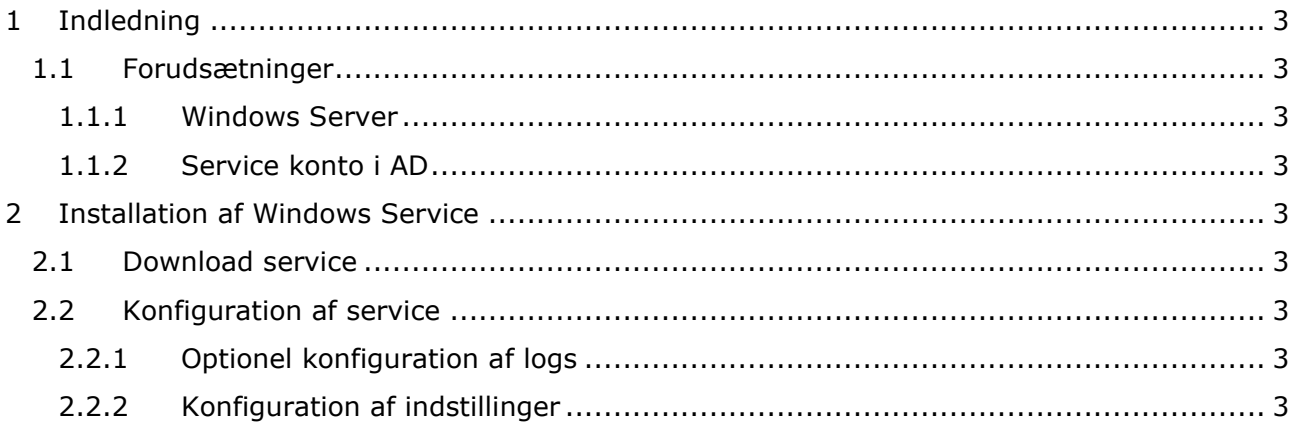

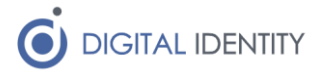

# <span id="page-2-0"></span>1 Indledning

Dette dokument er rettet mod teknikere der skal opsætte og konfigurere kommunens integration fra Signaturcentral til SOFD Core, så oplysnigner om medarbejdersignaturer bliver synkroniseret til SOFD Core.

### <span id="page-2-1"></span>1.1 Forudsætninger

#### <span id="page-2-2"></span>1.1.1 Windows Server

Servicen skal installeres på en Windows maskine med:

• .NET Framework 4.6.1 eller nyere

### <span id="page-2-3"></span>1.1.2 Service konto i AD

Der skal oprettes en service konto i kommunes AD.

Kontoen skal have læseadgang til den SQL database hvor Signaturcentralen gemmer sine data.

### <span id="page-2-4"></span>2 Installation af Windows Service

Der skal installeres og konfigureres en Windows Service.

### <span id="page-2-5"></span>2.1 Download service

Download og installér servicen fra https://www.sofd.io/download.html

### <span id="page-2-6"></span>2.2 Konfiguration af service

Default installationsmappen er C:\Program Files (x86)\Digital Identity\SofdCoreSignaturcentralDispatcher

### <span id="page-2-7"></span>2.2.1 Optionel konfiguration af logs

#### Løsningen logger som default til filen **c:\Logs\SOFD Core\SOFDCoreSignaturcentral.Service.log**.

Det er muligt at konfigurere logs i filen **SOFDCoreSignaturcentral.Service.exe.config** i roden af installationsmappen.

### <span id="page-2-8"></span>2.2.2 Konfiguration af indstillinger

Konfiguration af servicen foretages i appSettings sektionen i xml-filen **SofdCoreSignaturcentral.Service.exe.config** i roden af installationsmappen.

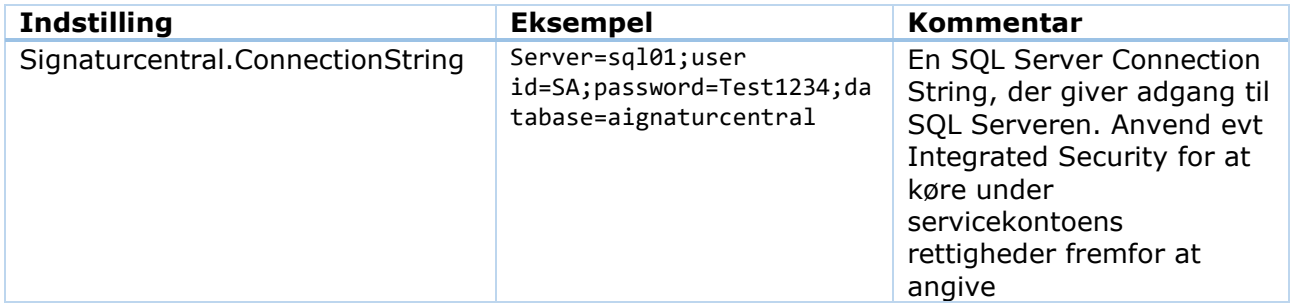

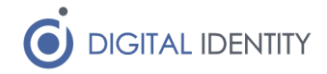

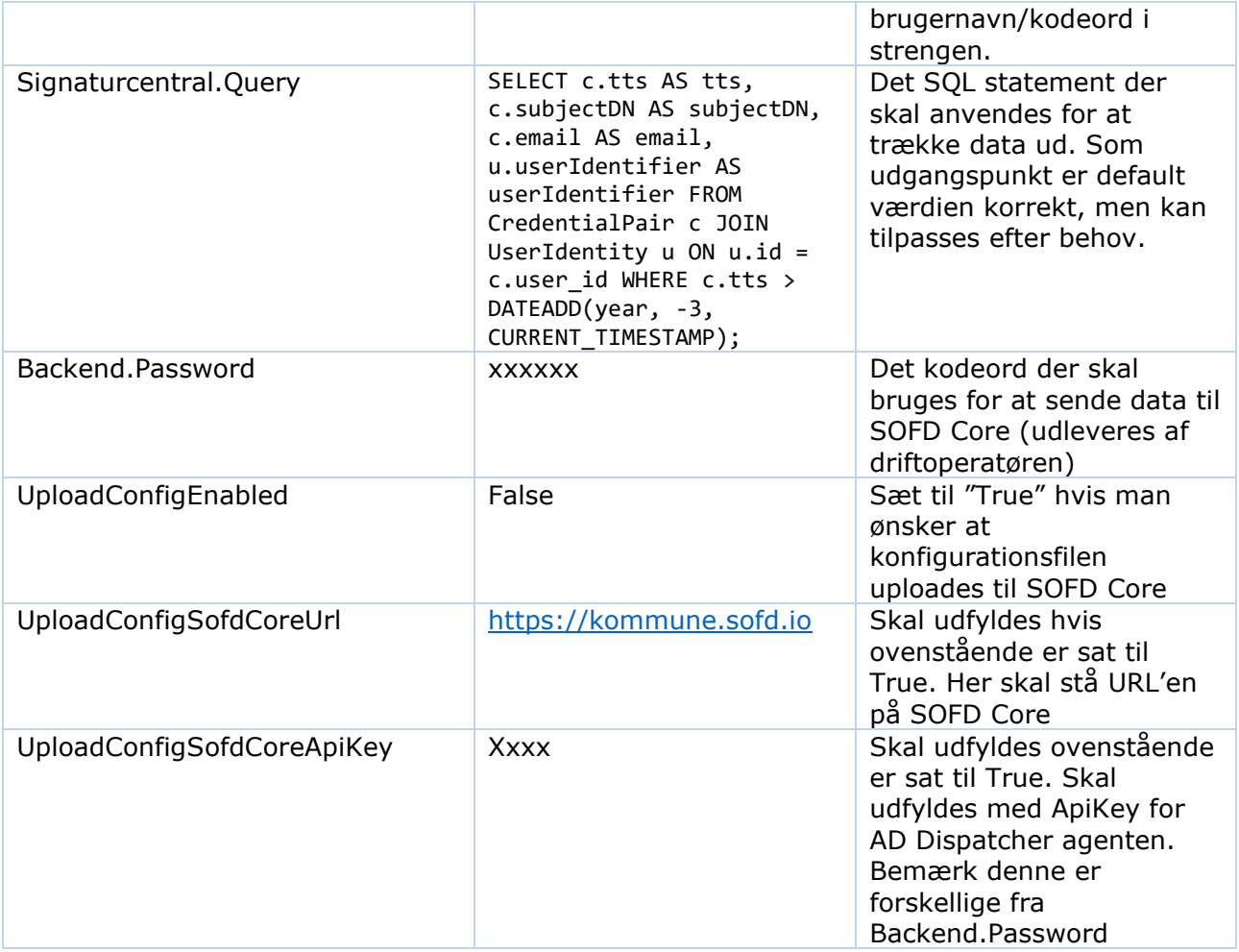